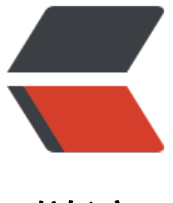

链滴

## Linux 技巧:让进[程在后](https://ld246.com)台可靠运行的几种 方法

作者: sean

- 原文链接:https://ld246.com/article/1385291050906
- 来源网站: [链滴](https://ld246.com/member/sean)
- 许可协议:[署名-相同方式共享 4.0 国际 \(CC BY-SA 4.0\)](https://ld246.com/article/1385291050906)

<p>&lt;p&gt; &lt;span style="font-family:arial, nsimsun, sans-serif;line-height:normal;backgr und-color:#FFFFFF;">我们经常会碰到这样的问题,用 telnet/ssh 登录了远程的 Linux 服务器, 行了一些耗时较长的任务, </span&gt; &lt;/p&gt;<br>

<p&gt; &lt;span style="font-family:arial, nsimsun, sans-serif;line-height:normal;background color:#FFFFFF;"> 结果却由于网络的不稳定导致任务中途失败。如何让命令提交后不受本 关闭终端窗口/网络断开连接的干扰呢?下面举了一些例子, </span&gt; &lt;/p&gt;<br> <p&gt; &lt;span style="font-family:arial, nsimsun, sans-serif;line-height:normal;background color:#FFFFFF;">您可以针对不同的场景选择不同的方式来处理这个问题。</span&gt; &lt;/p gt;<br>

&It;p&qt; &It;span style="font-family:arial, nsimsun, sans-serif;line-height:normal;background color:#FFFFFF;"&qt;<br /&qt; &lt;/span&qt; &lt;/p&qt;<br>

<p> <span style="font-family:arial, nsimsun, sans-serif;line-height:normal;background color:#FFFFFF;"><span style="font-size:1.2em;font-weight:bold;"&gt;场景: &lt;/span&gt <br /&gt; &lt;/span&gt; &lt;/p&gt;<br>

<p&gt; &lt;span style="font-family:arial, nsimsun, sans-serif;line-height:normal;background color:#FFFFFF;"&qt; <span style="font-family:arial, nsimsun, sa s-serif;line-height:normal;background-color:#FFFFFF;">如果只是临时有一个命令需要长时间 行, 什么方法能最简便的保证它在后台稳定运行呢? </span&gt;&lt;/span&gt; &lt;/p&gt;<br> <p&gt; &lt;span style="font-family:arial, nsimsun, sans-serif;line-height:normal;background color:#FFFFFF;"><span style="font-size:1.2em;font-weight:bold;"&gt;解决方法: &lt;/spa

><br /&gt; &lt;/span&gt; &lt;/p&gt;<br>

<p> <span style="font-family:arial, nsimsun, sans-serif;line-height:normal;background color:#FFFFFF;"&qt; <span style="font-family:arial, nsimsun, sa s-serif;line-height:normal;background-color:#FFFFFF;">我们知道,当用户注销(logout)或 网络断开时, 终端会收到 HUP (hangup)信号从而关闭其所有子进程。因此, 我们的解决办法就有 种途径:要么让进程忽略 HUP 信号,要么让进程运行在新的会话里从而成为不属于此终端的子进程 </span&gt;&lt;/span&gt; &lt;/p&gt;<br>

&It;p> &It;span style="font-family:arial, nsimsun, sans-serif;line-height:normal;background color:#FFFFFF;"&qt;<br /&qt; &lt;/span&qt; &lt;/p&qt;<br>

&It;p> &It;span style="font-family:arial, nsimsun, sans-serif;line-height:normal;background color:#FFFFFF;"> <strong&gt;1. nohup&lt;/strong&gt;&lt;/s an&qt; </p&qt;<br>

&It;p> &It;span style="font-family:arial, nsimsun, sans-serif;line-height:normal;background color:#FFFFFF;"> <span style=" ont-family:arial, nsimsun, sans-serif;line-height:normal;background-color:#FFFFFF;">nohup 无疑是我们首先想到的办法。顾名思义, nohup 的用途就是让提交的命令忽略 hangup 信号。</s an></span&gt; &lt;/p&gt;<br>

&It;p> &It;span style="font-family:arial, nsimsun, sans-serif;line-height:normal;background color:#FFFFFF;"&qt;<span style="font-family:arial, nsimsun, sans-serif;line-height:normal;ba kground-color:#FFFFFF;"><span style="font-family:arial, nsimsun, sans-serif;line-height: ormal;background-color:#FFFFFF;"> &nb p;nohup 的使用是十分方便的,只需在要处理的命令前加上 nohup 即可,标准输出和标准错误缺省 被重定向到 nohup.out 文件中。一般我们可在结尾加上</span&gt;&lt;strong&gt;"&amp;"&lt;/s rong><span style="font-family:arial, nsimsun, sans-serif;line-height:normal;backgroundolor:#FFFFFF;"&qt;来将命令同时放入后台运行, 也可用</span&qt;"&qt;&lt;em&qt;filename&lt /em> 2>&1"<span style="font-family:arial, nsimsun, sans-serif;line-height normal;background-color:#FFFFFF;">来更改缺省的重定向文件名。</span&gt;&lt;br /&gt; </span&gt;&lt;/span&gt; &lt;/p&gt;<br>

&It;p> &It;span style="font-family:arial, nsimsun, sans-serif;line-height:normal;background color:#FFFFFF;"> <b&gt;nohup 示例</b&gt;: &lt;/span&gt;&lt;span style="background-color:#FFFFFF;font-family:arial, ns msun, sans-serif;line-height:normal;"> </span&gt;&lt;span style=" ackground-color:#FFFFFF;font-family:arial, nsimsun, sans-serif;line-height:normal;"> </span&gt; &lt;/p&gt;<br>

<p&gt; &lt;span style="font-family:arial, nsimsun, sans-serif;line-height:normal;background color:#FFFFFF;"> </span&gt; &lt;/p&gt;<br>

 $&dt$ ; pre class="prettyprint"  $>q$ ; [root@pvcent107 ~]# nohup ping <a href="https://ld246.com/ orward?goto=http%3A%2F%2Fwww.ibm.com" target=" blank" rel="nofollow ugc">www.ibm com</a> &amp;<br>

[1] 3059<br>

nohup: appending output to `nohup.out'<br>

 $[root@pvcent107 ~$ <sup>+</sup> ps -ef  $|qrep 3059$  < br>

root 3059 984 0 21:06 pts/3 00:00:00 ping <a href="https://ld246.com/forward?goto= ttp%3A%2F%2Fwww.ibm.com" target="\_blank" rel="nofollow ugc">www.ibm.com</a><br> root 3067 984 0 21:06 pts/3 00:00:00 grep 3059<br>

[root@pvcent107 ~]#<br>

&It;strong> &It;p> &It;span style="font-family:arial, nsimsun, sans-serif;line-height:nor al;background-color:#FFFFFF;"><strong&gt;&lt;br /&gt; &lt;/strong&gt;&lt;/span&gt; &l ;/p&qt; 2.setsid</strong&qt;<br>

<br /&gt;<br>

<p&gt; &lt;br /&gt; &lt;/p&gt;<br>

<p> <span style="font-family:arial, nsimsun, sans-serif;line-height:normal;background color:#FFFFFF;"> <span style=" ont-family:arial, nsimsun, sans-serif;line-height:normal;background-color:#FFFFFF;">nohup 无疑能通过忽略 HUP 信号来使我们的进程避免中途被中断,但如果我们换个角度思考,如果我们的 程不属于接受 HUP 信号的终端的子进程,那么自然也就不会受到 HUP 信号的影响了。setsid 就能 助我们做到这一点。</span&gt;&lt;/span&gt; &lt;/p&gt;<br>

&It;p> &It;span style="font-family:arial, nsimsun, sans-serif;line-height:normal;background color:#FFFFFF;"> <b&gt;setsid示例&lt;/b&gt;: &lt;/span&gt &It;span style="background-color:#FFFFFF;font-family:arial, nsimsun, sans-serif;line-height:no mal;"> </span&gt;&lt;span style="background-color:#FFFFFF;fontamily:arial, nsimsun, sans-serif;line-height:normal;"> </span&gt; &l  $\frac{1}{2}$ /p&qt; < br >

<p> <span style="font-family:arial, nsimsun, sans-serif;line-height:normal;background color:#FFFFFF;"> </span&gt; &lt;/p&gt;<br>

 $&dt$ ; pre class="prettyprint"  $>q$ ; root@pvcent107 ~]# setsid ping <a href="https://ld246.com/ orward?goto=http%3A%2F%2Fwww.ibm.com" target="\_blank" rel="nofollow ugc">www.ibm com</a><br>

[root@pvcent107 ~]# ps -ef |grep <a href="https://ld246.com/forward?goto=http%3A%2F% Fwww.ibm.com" target="\_blank" rel="nofollow ugc">www.ibm.com</a><br>

root 31094 1 0 07:28 ? 00:00:00 ping <a href="https://ld246.com/forward?goto=htt %3A%2F%2Fwww.ibm.com" target="\_blank" rel="nofollow ugc">www.ibm.com</a><br>

root 31102 29217 0 07:29 pts/4 00:00:00 grep <a href="https://ld246.com/forward?goto http%3A%2F%2Fwww.ibm.com" target="\_blank" rel="nofollow ugc">www.ibm.com</a><br

[root@pvcent107 ~]# <br>

&It;span style="font-family:arial, nsimsun, sans-serif;line-height:normal;background-color:#FF FFF;">值得注意的是, 上例中我们的进程 ID(PID)为 31094, 而它的父 ID (PPID) 为 1 (即为 init 进程 ID), 并不是当前终端的进程 ID。请将此例与 nohup</span&qt;<br>

&It;span style="font-family:arial, nsimsun, sans-serif;line-height:normal;background-color:#FF FFF;"&qt;中的父 ID 做比较。</span&qt;<br>

<br /&gt;<br>

<p&gt; &lt;br /&gt; &lt;/p&gt;<br>

<p&gt; &lt;span style="font-family:arial, nsimsun, sans-serif;line-height:normal;background color:#FFFFFF;"&qt;<br /&qt; &lt;/span&qt; &lt;/p&qt;<br>

<p> <span style="font-family:arial, nsimsun, sans-serif;line-height:normal;background color:#FFFFFF;">3.&: </span&gt; &lt;/p&gt;<br>

<p&gt; &lt;span style="font-family:arial, nsimsun, sans-serif;line-height:normal;background

color:#FFFFFF;"></span&gt; &lt;/p&gt;<br>

&It;p style="font-family:arial, nsimsun, sans-serif;font-size:0.76em;background-color:#FFFFFF; > 这里还有一个关于 subshell 的小技巧。我们知道, 将一个或多 命名包含在"()"中就能让这些命令在子 shell 中运行中, 从而扩展出很多有趣的功能, 我们现在要 论的就是其中之一。 </p&gt;<br>

&It;p style="font-family:arial, nsimsun, sans-serif;font-size:0.76em;background-color:#FFFFFF; > 当我们将"&"也放入"()"内之后, 我们就会发现所提交的 业并不在作业列表中,也就是说,是无法通过 jobs 来查看的。让我们来看看为什么这样就能躲过 HUP 信号的影响吧。 </p&gt;<br>

<b&qt;&nbsp;&nbsp;&nbsp;&nbsp;&nbsp;&nbsp;&nbsp;&nbsp;subshell 示例&lt;/b&qt;: br>

&It; span style="background-color:#FFFFFF;font-family: arial, nsimsun, sans-serif; line-height: no mal;"> </span&gt;<br>

&It;span style="background-color:#FFFFFF;font-family:arial, nsimsun, sans-serif;line-height:no mal;"&qt; </span&qt;<br>

<p&gt; &lt;br /&gt; &lt;/p&gt;<br>

&It;p> &It;span style="font-family:arial, nsimsun, sans-serif;line-height:normal;background color:#FFFFFF;"> </span&gt; &lt;/p&gt;<br>

<pre class="prettyprint"&gt;[root@pvcent107 ~]# (ping <a href="https://ld246.com/forwa d?goto=http%3A%2F%2Fwww.ibm.com" target="\_blank" rel="nofollow ugc">www.ibm.com /a> &)<br>

[root@pvcent107 ~]# ps -ef |grep <a href="https://ld246.com/forward?goto=http%3A%2F% Fwww.ibm.com" target="\_blank" rel="nofollow ugc">www.ibm.com</a><br>

root 16270 1 0 14:13 pts/4 00:00:00 ping <a href="https://ld246.com/forward?goto=h tp%3A%2F%2Fwww.ibm.com" target="\_blank" rel="nofollow ugc">www.ibm.com</a><br> root 16278 15362 0 14:13 pts/4 00:00:00 grep <a href="https://ld246.com/forward?goto http%3A%2F%2Fwww.ibm.com" target="\_blank" rel="nofollow ugc">www.ibm.com</a><br

[root@pvcent107  $~\sim$ ]# <br>

&It;span style="font-family:arial, nsimsun, sans-serif;line-height:normal;background-color:#FF FFF;">从上例中可以看出, 新提交的进程的父 ID (PPID) 为 1 (init 进程的 PID), 并不是当前 端的进程 ID。因此并不属于当前终端的子进程,从而也就不会受到当前终端的 HUP 信号的影响了。& t:/span&gt:<br>

<p&gt; &lt;br /&gt; &lt;/p&gt;<br>

&It;p> &It;span style="font-family:arial, nsimsun, sans-serif;line-height:normal;background color:#FFFFFF;"&qt;<br /&qt; &lt;/span&qt; &lt;/p&qt;<br>

&It;p> &It;span style="font-family:arial, nsimsun, sans-serif;line-height:normal;background color:#FFFFFF;"&qt;<br /&qt; &lt;/span&qt; &lt;/p&qt;<br>

&It;p> &It;span style="font-family:arial, nsimsun, sans-serif;line-height:normal;background color:#FFFFFF;"><span style="font-size:1.2em;font-weight:bold;"&gt;场景: &lt;/span&gt <br /&gt; &lt;/span&gt; &lt;/p&gt;<br>

<p> <span style="font-family:arial, nsimsun, sans-serif;line-height:normal;background color:#FFFFFF;"> <span style="font-family:arial, nsimsun, sa s-serif;line-height:normal;background-color:#FFFFFF;">我们已经知道,如果事先在命令前加上 nohup 或者 setsid 就可以避免 HUP 信号的影响。但是如果我们未加任何处理就已经提交了命令,

如何补救才能让它避免 HUP 信号的影响呢? </span&gt;&lt;br /&gt; &lt;/span&gt; &lt;/p&gt;< r>

<p> <span style="font-family:arial, nsimsun, sans-serif;line-height:normal;background color:#FFFFFF;"><span style="font-size:1.2em;font-weight:bold;"&gt;解决方法: &lt;/spa ></span&gt; &lt;/p&gt;<br>

<p&gt; &lt;span style="font-family:arial, nsimsun, sans-serif;line-height:normal;background color:#FFFFFF;"&qt; <span style="font-family:arial, nsimsun, sa s-serif;line-height:normal;background-color:#FFFFFF;">这时想加 nohup 或者 setsid 已经为 已晚, 只能通过作业调度和 disown 来解决这个问题了。<span style="font-family:arial, nsimsun, sans-serif;line-height:normal;background-color:#FFFFFF;">让我们来看一下 disown 的帮助信

: </span&gt;&lt;/span&gt;&lt;/span&gt;&lt;span style="background-color:#FFFFFF;font-f mily:arial, nsimsun, sans-serif;line-height:normal;"> </span&gt; &lt  $/p$ &qt; <br>

<p&gt; &lt;span style="font-family:arial, nsimsun, sans-serif;line-height:normal;background color:#FFFFFF;"&qt;<span style="font-family:arial, nsimsun, sans-serif;line-height:normal;ba kground-color:#FFFFFF;"> </span&gt;&lt;/span&gt; &lt;/p&gt;<br>

80) 80 alt; pre class="prettyprint" & at; disown [-ar] [-h] [jobspec ...]<br>

Without options, each jobspec is removed from the table of<br>

active jobs. If the -h option is given, each jobspec is not<br>

removed from the table, but is marked so that SIGHUP is not<br>

sent to the job if the shell receives a SIGHUP. If no jobspec<br>

is present, and neither the -a nor the -r option is supplied,<br>

the current job is used. If no jobspec is supplied, the -a<br>

option means to remove or mark all jobs; the -r option without<br>

a jobspec argument restricts operation to running jobs. The<br> return value is 0 unless a jobspec does not specify a valid<br>

job.<br>

8. 8 kp & x it; 8. kp / 8. kp & x it; / p & qt; < br>

<p&gt; &lt;span style="font-family:arial, nsimsun, sans-serif;line-height:normal;background color:#FFFFFF;"><span style="font-family:arial, nsimsun, sans-serif;line-height:normal;ba kground-color:#FFFFFF;">可以看出,我们可以用如下方式来达成我们的目的。</span&gt;&lt /span> </p&gt;<br>

<p&gt; &lt;span style="font-family:arial, nsimsun, sans-serif;line-height:normal;background color:#FFFFFF;"&qt;</span&qt; &lt;/p&qt;<br>

 $&t$  alt; ul style="font-size:0.76em;font-family:Simsun;background-color:#FFFFFF;"&qt;<br> <li style="font-family:arial, nsimsun, sans-serif;"&gt; 用 disown -h&nbsp;&lt;em&gt;jobspe </em&gt;&nbsp;来使&lt;strong&gt;某个作业&lt;/strong&gt;忽略 HUP 信号。 &lt;/li&gt;<br> <li style="font-family:arial, nsimsun, sans-serif;"&gt; &lt;span style="font-size:0.76em;"&gt 用 disown -ah 来使</span&gt;&lt;strong&gt;所有的作业&lt;/strong&gt;&lt;span style "font-size:0.76em;">都忽略 HUP 信号。</span&gt;&lt;span style="font-size:0.76em;"&gt </span&gt; &lt;/li&gt;<br>

<li style="font-family:arial, nsimsun, sans-serif;"&gt; &lt;span style="font-size:0.76em;"&gt 用 disown -rh <span style="font-family:arial, nsimsun, sans-serif;line-height:normal;b ckground-color:#FFFFFF;">来使</span&gt;&lt;strong&gt;正在运行的作业&lt;/strong&gt;& t;span style="font-family:arial, nsimsun, sans-serif;line-height:normal;background-color:#FFFF F;">忽略 HUP 信号。</span&gt;&lt;/span&gt; &lt;/li&gt;<br>

</ul&gt;<br>

<p&gt; &lt;br /&gt; &lt;/p&gt;<br>

<p&gt; &lt;span style="font-family:arial, nsimsun, sans-serif;line-height:normal;background color:#FFFFFF;"&qt;</span&qt; &lt;/p&qt;<br>

<p style="font-family:arial, nsimsun, sans-serif;font-size:0.76em;background-color:#FFFFFF; > 需要注意的是, 当使用过 disown 之后, 会将把目标作业从作业 表中移除,我们将不能再使用 jobs 来查看它,但是依然能够用 ps -ef 查找到它。 </p&gt;<br> &It;p style="font-family:arial, nsimsun, sans-serif;font-size:0.76em;background-color:#FFFFFF; > 但是还有一个问题, 这种方法的操作对象是作业, 如果我们在运 命令时在结尾加了<strong&gt;"&amp;"&lt;/strong&gt;来使它成为一个作业并在后台运行,那 就万事大吉了,我们可以通过 jobs 命令来得到所有作业的列表。但是如果并没有把当前命令作为作 来运行, 如何才能得到它的作业号呢?答案就是用 CTRL-z (按住 Ctrl 键的同时按住 z 键) 了! </ &gt;<br>

&It;p style="font-family:arial, nsimsun, sans-serif;font-size:0.76em;background-color:#FFFFFF; > CTRL-z 的用途就是将当前进程挂起(Suspend),然后我们就 以用 jobs 命令来查询它的作业号,再用 bg <em&gt;jobspec&lt;/em&gt;&nbsp;来将它 入后台并继续运行。需要注意的是,如果挂起会影响当前进程的运行结果,请慎用此方法。 </p&gt

<br>  $\&$ lt;b $&$ gt;disown 示例 1 (如果提交命令时已经用" $&$ amp;"将命令放入后台运行, 则可以直接使用 disown")&lt;/b&gt;<br> <br /&gt; <br> <p&gt; &lt;br /&gt; &lt;/p&gt;<br> &It;p> &It;span style="font-family:arial, nsimsun, sans-serif;line-height:normal;background color:#FFFFFF;"> </span&gt; &lt;/p&gt;<br> <pre class="prettyprint"&gt;[root@pvcent107 build]# cp -r testLargeFile largeFile &amp;<b > [1] 4825<br> [root@pvcent107 build]# jobs<br> [1]+ Running cp -i -r testLargeFile largeFile &amp;<br> [root@pvcent107 build]# disown -h %1<br> [root@pvcent107 build]# ps -ef |grep largeFile<br> root 4825 968 1 09:46 pts/4 00:00:00 cp -i -r testLargeFile largeFile<br> root 4853 968 0 09:46 pts/4 00:00:00 grep largeFile<br> [root@pvcent107 build]# logout <br> <b&gt;disown 示例 2 (如果提交命令时未使用"&amp;"将命令放入后台运行,可使用 CTRL-z "bg"将其放入后台,再使用"disown")&lt;/b&gt;<br> <br /&gt;<br> <p&gt; &lt;br /&gt; &lt;/p&gt;<br> <p> <span style="font-family:arial, nsimsun, sans-serif;line-height:normal;background color:#FFFFFF;"> </span&gt; &lt;/p&gt;<br> <pre class="prettyprint"&gt;[root@pvcent107 build]# cp -r testLargeFile largeFile2</p> <p>[1]+ Stopped cp -i -r testLargeFile largeFile2<br> [root@pvcent107 build]# bg %1<br> [1]+ cp -i -r testLargeFile largeFile2 &amp;<br> [root@pvcent107 build]# jobs<br> [1]+ Running cp -i -r testLargeFile largeFile2 &amp;<br> [root@pvcent107 build]# disown -h %1<br> [root@pvcent107 build]# ps -ef |grep largeFile2<br> root 5790 5577 1 10:04 pts/3 00:00:00 cp -i -r testLargeFile largeFile2<br> root 5824 5577 0 10:05 pts/3 00:00:00 grep largeFile2<br> [root@pvcent107 build]# <br> <br /&gt; <br> < p&qt; &lt; br / &qt; &lt; / p&qt; <br > <p&gt; &lt;span style="font-family:arial, nsimsun, sans-serif;line-height:normal;background color:#FFFFFF;"><span style="font-size:1.2em;font-weight:bold;"&gt;场景: &lt;/span&gt <br /&gt; &lt;/span&gt; &lt;/p&gt;<br> <p&gt; &lt;span style="font-family:arial, nsimsun, sans-serif;line-height:normal;background color:#FFFFFF;"&qt;<span style="font-family:arial, nsimsun, sans-serif;line-height:normal;ba kground-color:#FFFFFF;"> 我们已经知道了如何让进程免受 HUP 号的影响,但是如果有大量这种命令需要在稳定的后台里运行,如何避免对每条命令都做这样的操作 ? </span&gt;&lt;/span&gt; &lt;/p&gt;<br> <p> <span style="font-family:arial, nsimsun, sans-serif;line-height:normal;background color:#FFFFFF;"><span style="font-size:1.2em;font-weight:bold;"&gt;解决方法: &lt;/spa ><br /&gt; &lt;/span&gt; &lt;/p&gt;<br> <p> <span style="font-family:arial, nsimsun, sans-serif;line-height:normal;background color:#FFFFFF;"&qt; <span style="font-family:arial, nsimsun, sa s-serif;line-height:normal;background-color:#FFFFFF;">此时最方便的方法就是 screen 了。 单的说,screen 提供了 ANSI/VT100 的终端模拟器,使它能够在一个真实终端下运行多个全屏的伪 端。screen 的参数很多,具有很强大的功能,我们在此仅介绍其常用功能以及简要分析一下为什么 用 screen 能够避免 HUP 信号的影响。</span&gt;&lt;br /&gt; &lt;/span&gt; &lt;/p&gt;<br> &It;p> &It;span style="font-family:arial, nsimsun, sans-serif;line-height:normal;background

color:#FFFFFF;"><span style="font-family:arial, nsimsun, sans-serif;line-height:normal;ba kground-color:#FFFFFF;"> <span style="font-family:arial, ns msun, sans-serif;line-height:normal;background-color:#FFFFFF;">使用 screen 很方便,有以 几个常用选项: </span&gt;&lt;/span&gt;&lt;/span&gt; &lt;/p&gt;<br>

&It;p> &It;span style="font-family:arial, nsimsun, sans-serif;line-height:normal;background color:#FFFFFF;"><span style="font-family:arial, nsimsun, sans-serif;line-height:normal;ba kground-color:#FFFFFF;"><span style="font-family:arial, nsimsun, sans-serif;line-height: ormal;background-color:#FFFFFF;"> </span&gt;&lt;/span&gt;&lt;/span&gt;&lt;/p&gt;<b >

 $<$ ult;ul style="font-size:0.76em;font-family:Simsun;background-color:#FFFFFF;"&qt;<br> <li style="font-family:arial, nsimsun, sans-serif;"&qt; 用 screen -dmS&nbsp;&lt;em&qt;sessi n name</em&gt;&nbsp;来建立一个处于断开模式下的会话(并指定其会话名)。 &lt;/li&gt;<b >

<li style="font-family:arial, nsimsun, sans-serif;"&gt; 用 screen -list&nbsp;来列出所有会话。 lt:/li&at:<br>

<li style="font-family:arial, nsimsun, sans-serif;"&gt; 用 screen -r&nbsp;&lt;em&gt;session ame</em&qt;&nbsp;来重新连接指定会话。 &lt;/li&qt;<br>

<li style="font-family:arial, nsimsun, sans-serif;"&gt; 用快捷键 CTRL-a d&nbsp;来暂时断开当 会话。 </li&gt;<br>

</ul&gt;<br>

 $8$ lt;p> <b&gt;screen 示例&lt;/b&gt; &lt;/p&gt;<br>

<p&qt; &lt;/p&qt;<br>

 $&dt$ ; pre class="prettyprint"  $>q$ ; root@pvcent107 ~]# screen -dmS Urumchi<br>

[root@pvcent107 ~]# screen -list<br>

There is a screen on:<br>

12842.Urumchi (Detached)<br>

1 Socket in /tmp/screens/S-root.</p>

<p>[root@pvcent107 ~]# screen -r Urumchi<br>

<p&gt;&lt;/p&gt; 转自: <br>

<a href="<a href="https://ld246.com/forward?goto=http%3A%2F%2Fwww.ibm.com%2Fde eloperworks%2Fcn%2Flinux%2Fl-cn-nohup%2F" target="\_blank" rel="nofollow ugc">http:// ww.ibm.com/developerworks/cn/linux/l-cn-nohup/</a>"&qt;<a href="https://ld246.com/for ard?goto=http%3A%2F%2Fwww.ibm.com%2Fdeveloperworks%2Fcn%2Flinux%2Fl-cn-nohup 2F" target="\_blank" rel="nofollow ugc">http://www.ibm.com/developerworks/cn/linux/l-cnohup/</a>&lt;/a&qt;<br>

<br /&qt;<br>

<p&gt;&lt;/p&gt;<br>

<p&gt; &lt;br /&gt; &lt;/p&gt;&lt;p class='fn-clear'&gt;&lt;span class='fn-right'&gt;&lt;spa class='ft-small'>该文章同步自</span&gt; &lt;i style='margin-right:5px;'&gt;&lt;a target= \_blank' href='<a href="https://ld246.com/forward?goto=http%3A%2F%2Fblogs.xn--7et027a6 h.xn--fiqs8s%3A80" target="\_blank" rel="nofollow ugc">http://blogs.xn--7et027a6ih.xn--fiqs s</a>/articles/2013/11/24/1385291018803.html'&gt;田尘殇 SeanSnow 自己决定一切 做自己 做的人</a&gt;&lt;/i&gt;&lt;/span&gt;&lt;/p&gt;</p>